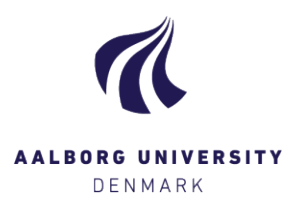

## Log på Digital Eksamen – som eksaminator/intern medbedømmer

Log på Digital Eksamen via hjemmeside[n www.digitaleksamen.aau.dk](http://www.digitaleksamen.aau.dk/) med din AAU-mail og tilhørende kodeord. Hvis du har glemt din adgangskode, skal du kontakte ITS på tlf 99 40 2020.

Du skal vælge **Log ind som bedømmer,** og derefter **Log på med AAU Login** [Eksaminator / Intern medbedømmer]:

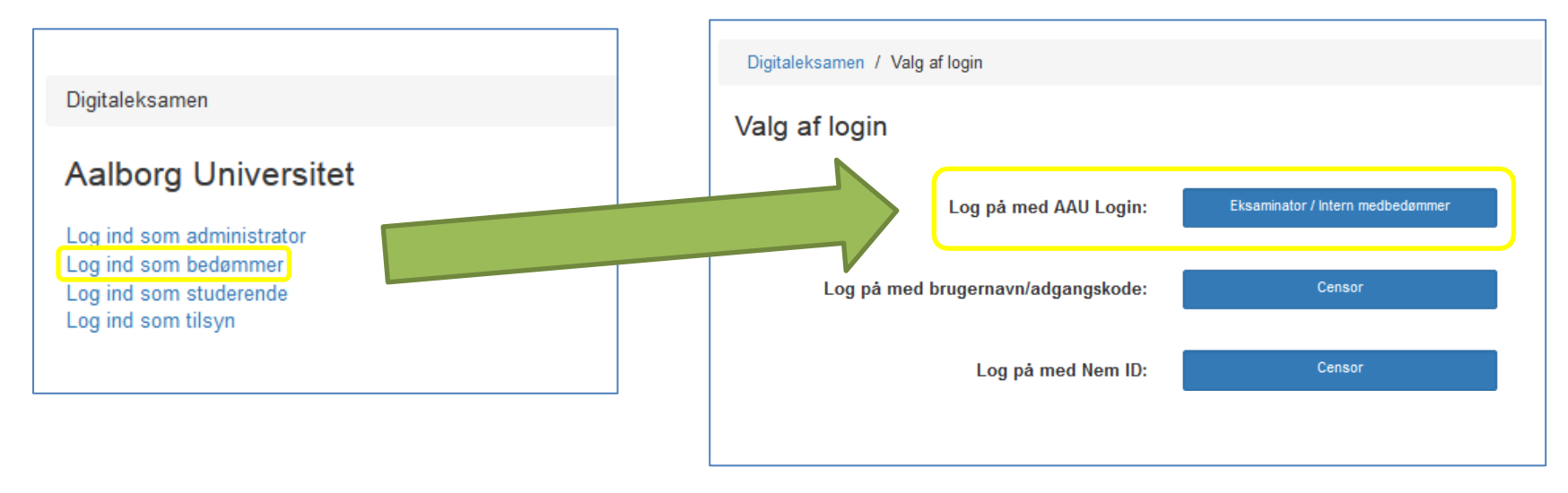

## Oplever du fejl i forbindelse med dit login, fx denne:

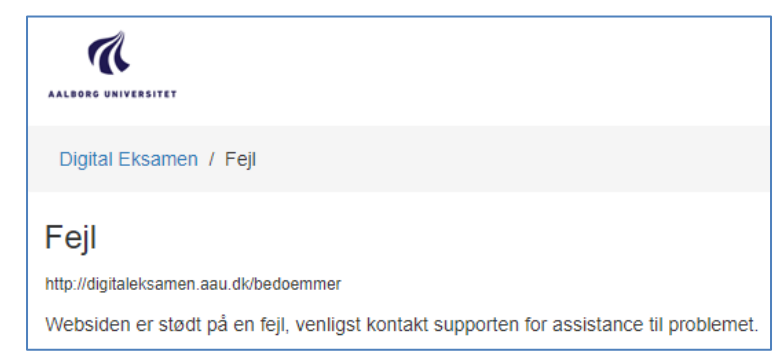

Kan det skyldes, at du allerede ER logget ind i Microsoft, men med en anden konto end din AAU-konto. Derved får du ikke adgang til Digital Eksamen.

Løsningen er at benytte dette link: [https://login.microsoftonline.com,](https://login.microsoftonline.com/) hvor du først vælger at logge ud fra den "forkerte" konto:

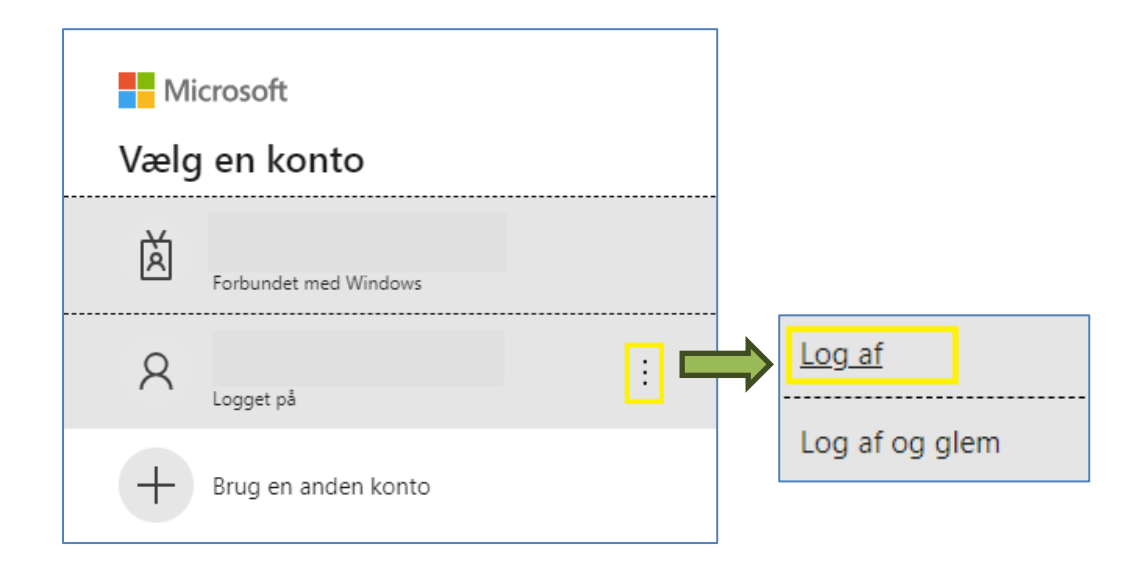

Benyt igen linket: [https://login.microsoftonline.com,](https://login.microsoftonline.com/) og vælg din AAU-konto fra listen eller opret den ved at klikke på

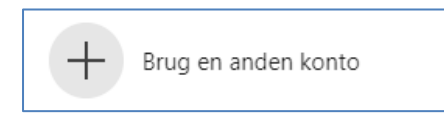